## **Расчетный вид цены**

## **Создание расчетных цен**

**Расчетный вид цены** – цена, которая определяется по некоторой наценке (%) к некоторому базовому виду цены.

Количество создаваемых расчетных цен не ограничено.

В поле "*Базовый вид цены*" указывается цена, к которой будет применена торговая надбавка. Если итоговая цена должна содержать налог на добавленную стоимость, то ставится признак "*Цена с НДС*". Для цены с НДС необходимо указать страну - поле "*Страна*". Значение НДС будет браться из карточки товара. Правила округления для получаемой цены задается в поле "*Условие округления*". Условие округления можно задавать как для всех товаров (в шапке), так для отдельных групп товаров, так и для отдельных товаров. Например, для отдельных групп вводят маркетинговое округление, а для остальных до копеек, или всегда вниз и т.д.

Надбавки задаются иерархически: для всех, затем для группы, для подгруппы и в конце для отдельного товара. В классификаторе групп товаров наценки могут определяться для разных уровней: чем ниже уровень, тем приоритетнее наценка. Товарные классификаторы (группы товаров) можно использовать разные, указав «*Тип классификатора*».

Наценка со знаком минус – это будет скидка.

Отметка «*Считать розничную цену от базовой в расценке*» влияет на расценку в приходной накладной. Если она установлена, то цена считается от «*Базового вида цены*», иначе от «*Цена входная*» в приходной накладной.

В поле «*Родительский вид цены*» можно задать ранее созданный вид цены, чтобы в текущем дополнить новыми надбавками, например это может понадобиться, если на каком-то магазине надбавки по определенным товарам отличаются от всех остальных.

Если в поле "*Поставщик*" выбрана организация, то при вводе накладных или заказов, расчетные цены в первую очередь будут браться из вида с указанным поставщиком, иначе из вида с незаполненным полем "*Поставщик*".

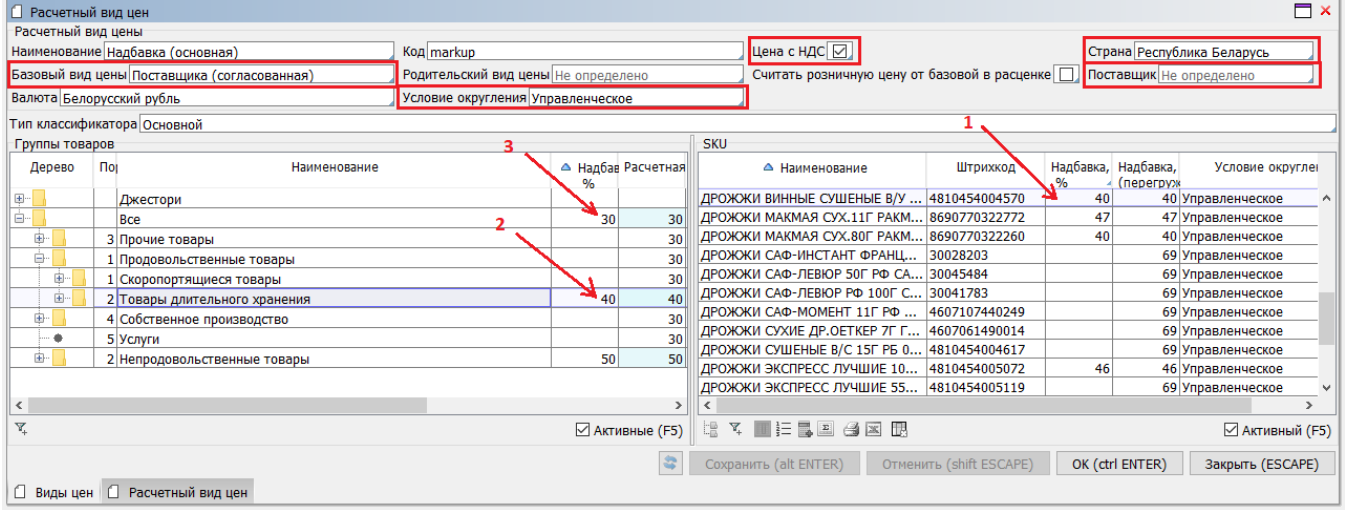

## **Отображение расчетных цен**

На форме **Рабочий стол\Цены\Текущие цены** можно отследить цены, полученные с помощью расчетных (надбавочных) видов цен.

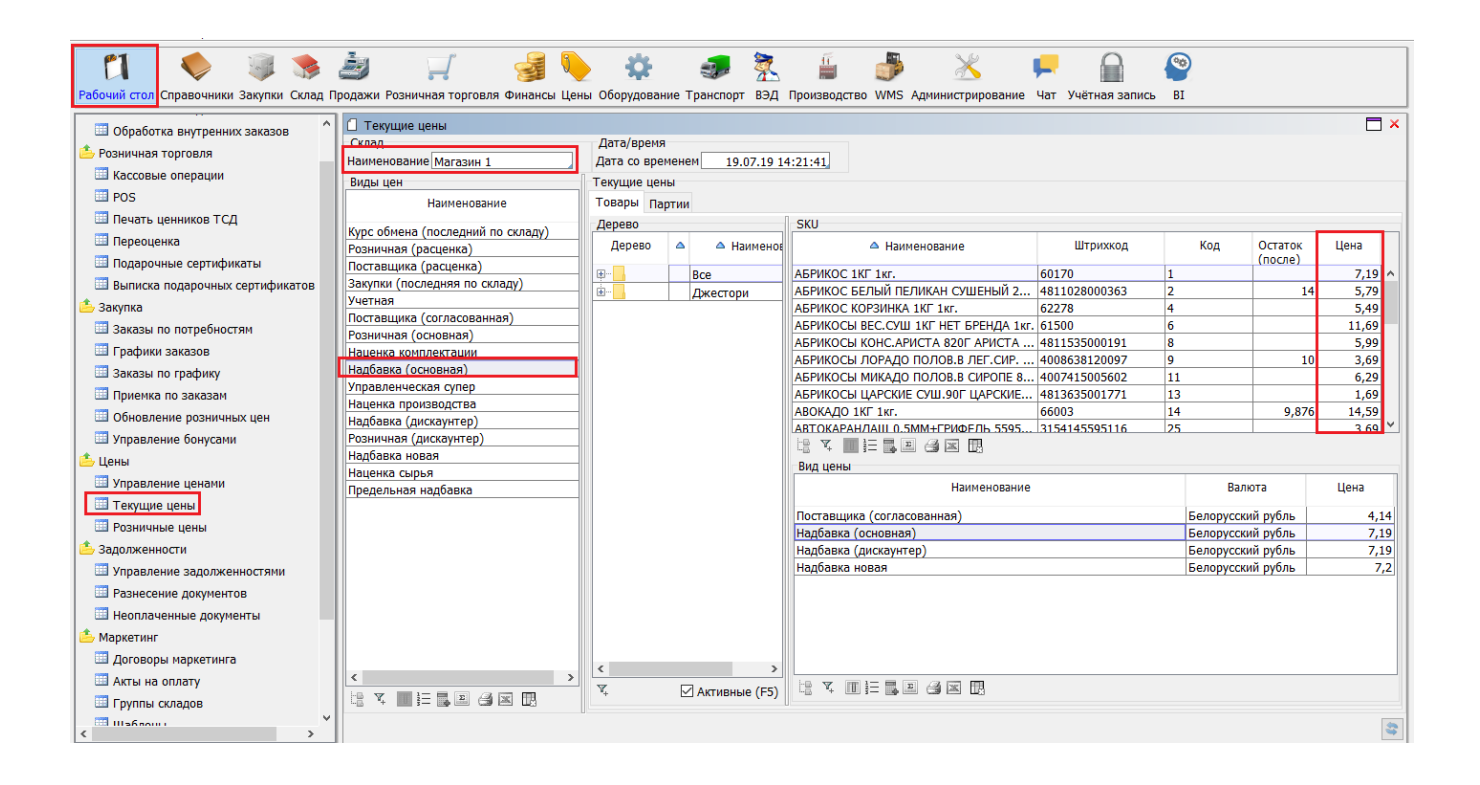

## **Использование расчетных видов цен**

Расчетные цены используются для подсчета розничной цены в момент прихода или переоценки товара .

Расчетный вид цен можно определить на трех уровнях (по приоритету):

1) На уровне операции. В **Розничная торговля\Операции расценки\Расценка при поставке\Вкладка «Параметры»** - в поле "*Вид цен акт расценки (надбавка)*".

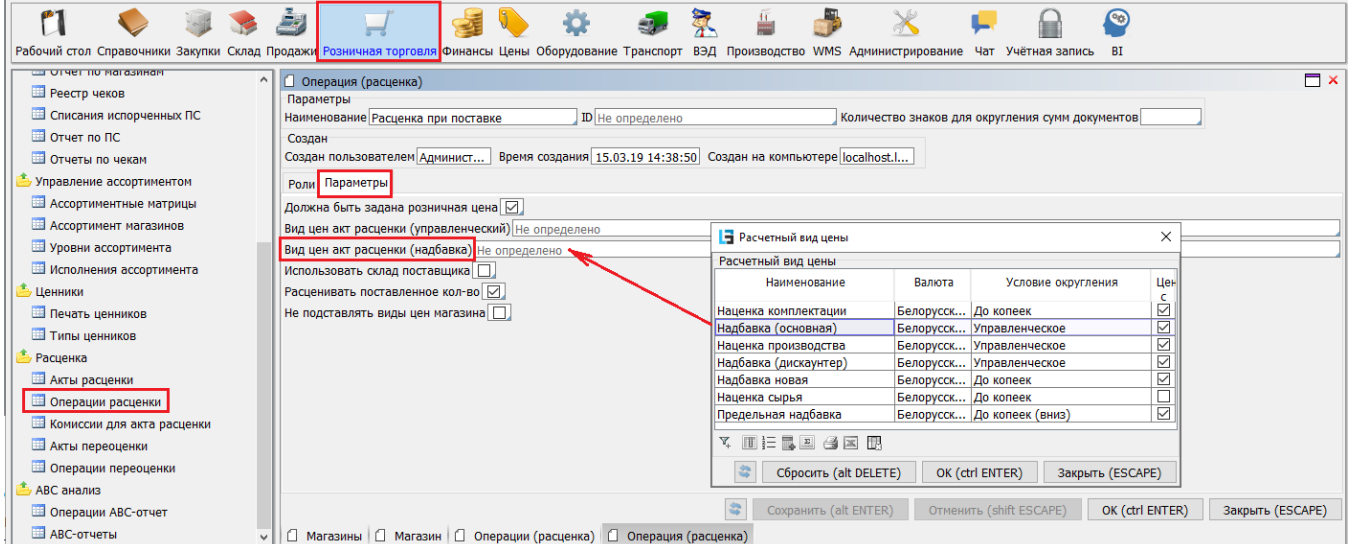

2) На уровне магазина. В **Розничная торговля\Магазины** – в карточке магазина в поле "Розничная цена (расчетная)".

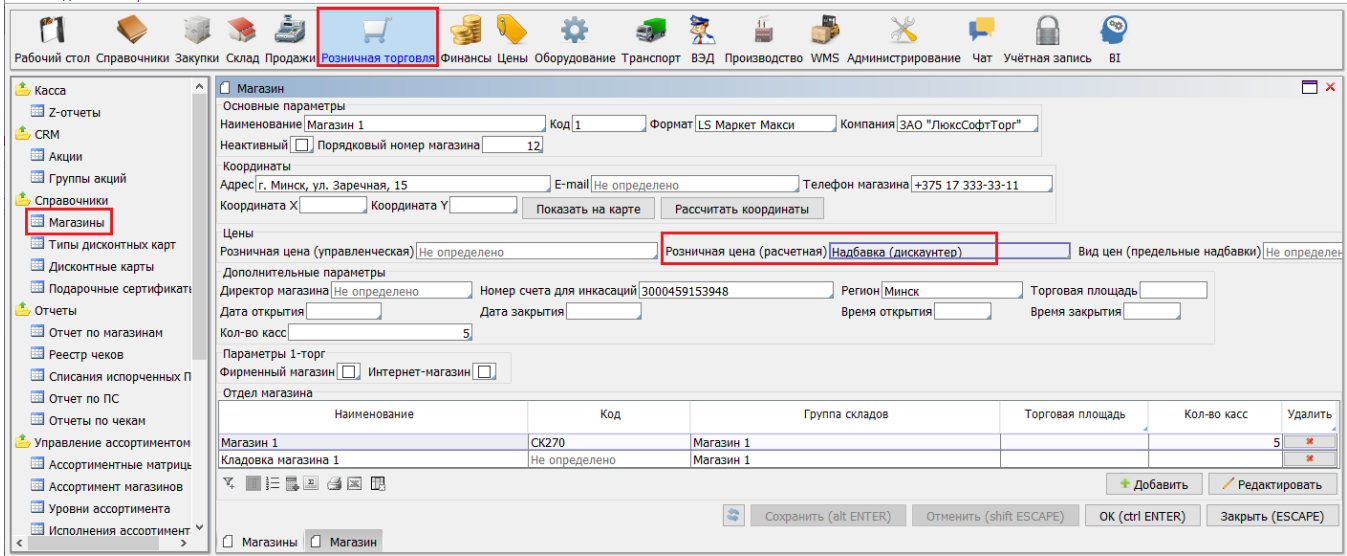

3) На уровне группы магазинов (формата). В **Розничная торговля\Магазины\**кнопка «*Редактировать*» в блоке "**Группы магазинов**"

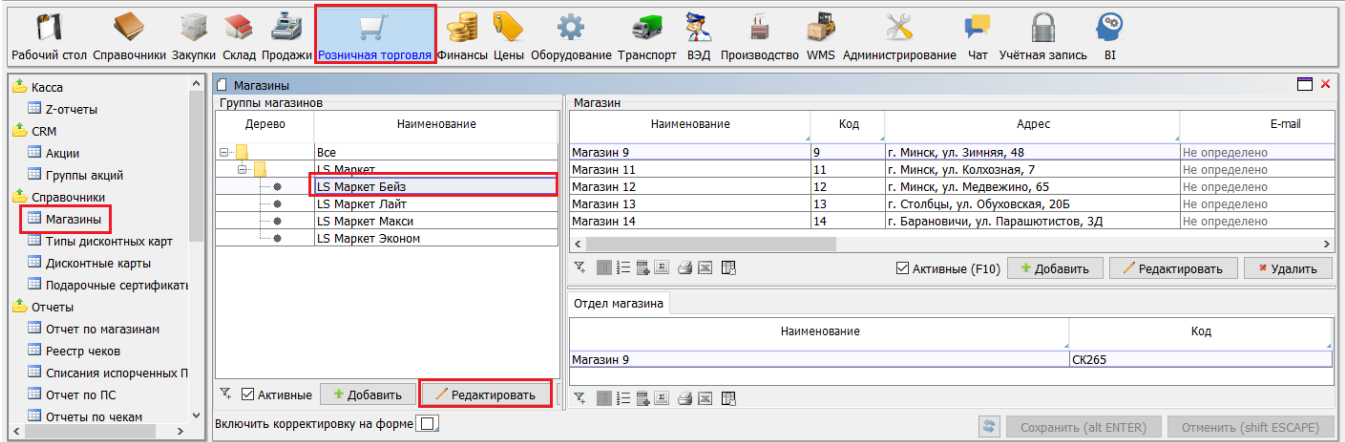

Для нужного формата в колонке "Розничная цена (расчетная)" указывается нужный вид цены.

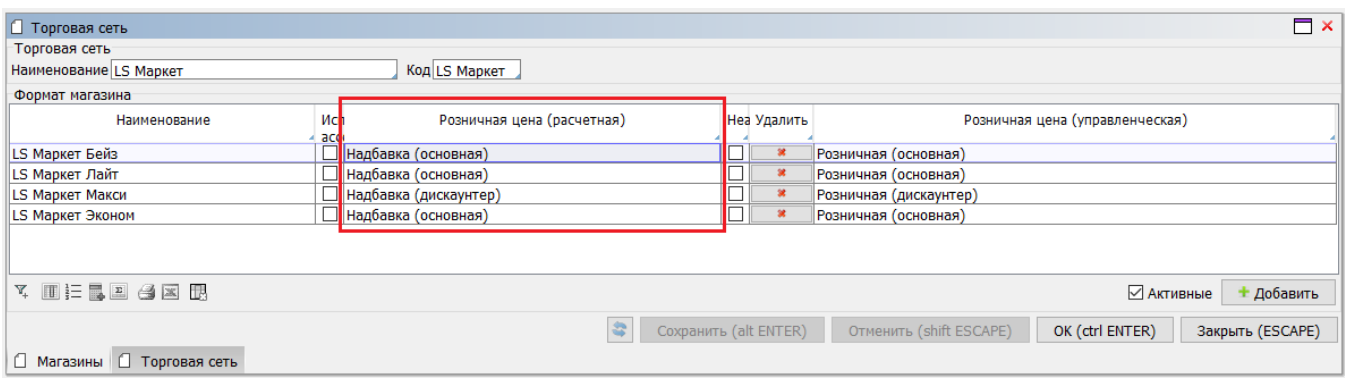

Данный вид цены не поддерживается в динамике - для него не формируются документы. Если в Расчетных видах цен поменялись какие-нибудь значения, то для ранее созданной накладной эти изменения можно применить только по кнопке «*Пересчитать вид цен и розничную цену*» на вкладке «**Расценка**».